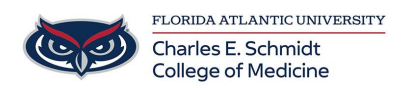

[Knowledgebase](https://comsupport.fau.edu/focus-win/kb) > [Network and Connectivity](https://comsupport.fau.edu/focus-win/kb/network-and-connectivity-2) > [Map network shared drive](https://comsupport.fau.edu/focus-win/kb/articles/map-network-shared-drive)

## Map network shared drive

Brian - 2023-03-03 - [Network and Connectivity](https://comsupport.fau.edu/focus-win/kb/network-and-connectivity-2)

To map a network shared drive, please follow the examples below:

Open File Explorer then right click on This PC in the left panel and select Map

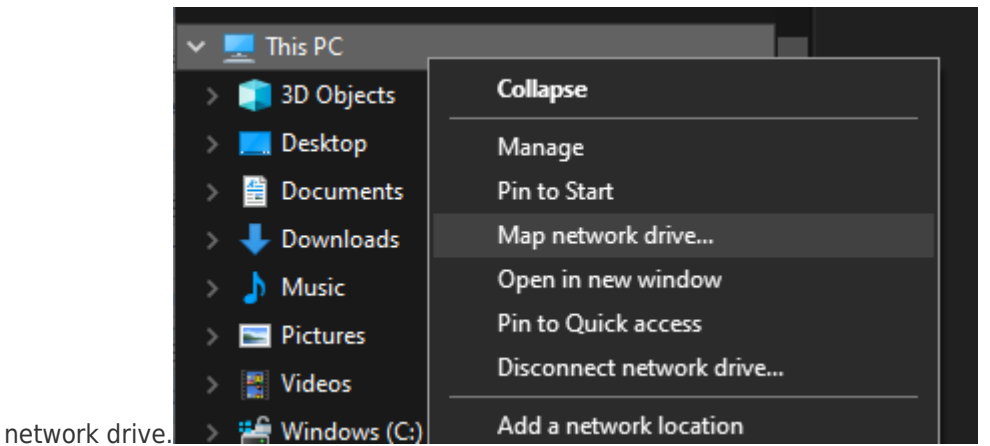

Copy and Paste or type in the share location of the network drive you are mapping, remember to include the two \ symbols at the beginning of the name.

Map Network Drive

## What network folder would you like to map?

Specify the drive letter for the connection and the folder that you want to connect to:

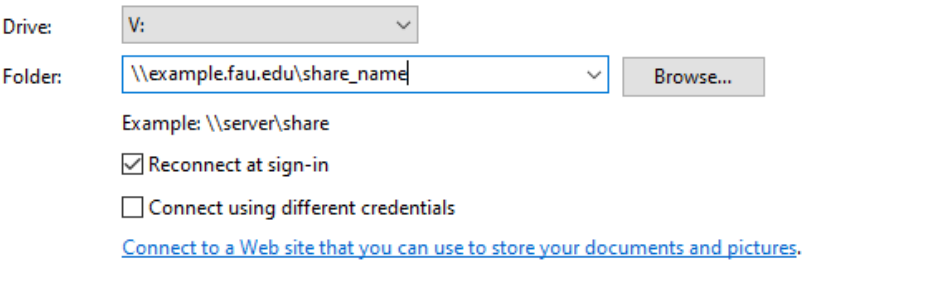

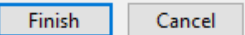

 $\times$ 

- If your shared drive requires special credentials other than your Windows login, please check the Connect using different credentials box and click Finish.
- If you specified different credentials, you will receive a popup box requesting you

input the credentials. If you wish to save the credentials so you aren't prompted to re-enter them every time your PC reboots, select the box next to Remember my credentials.

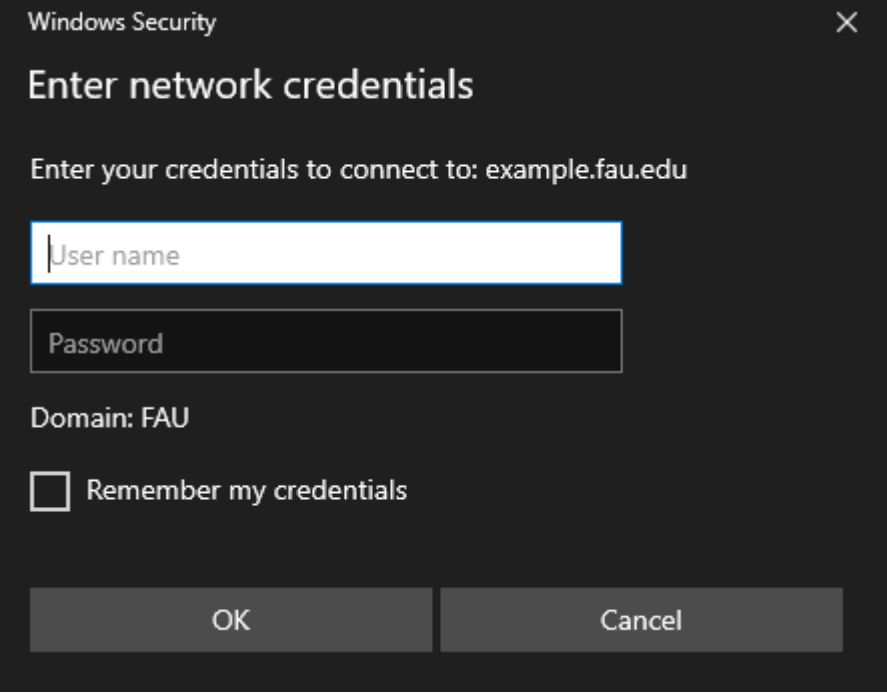